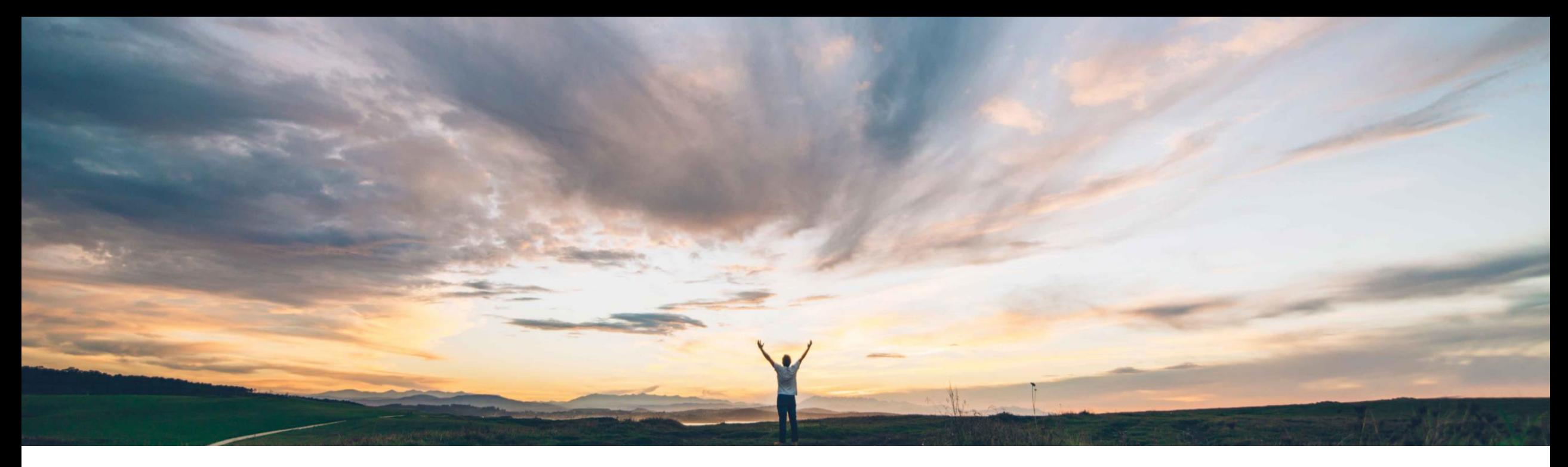

## SAP Ariba

# **Feature at a Glance Supplier risk in guided buying**

Melanie de Wit, SAP Ariba Target GA: August 2022

PUBLIC

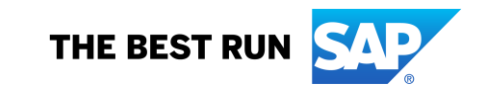

#### © 2022 SAP SE or an SAP affiliate company. All rights reserved. ǀ PUBLIC 2

## **Feature at a Glance** Introducing: **Supplier risk in guided buying**

#### **Customer challenge**

A guided buying user currently has no visibility of risk indicators when selecting items or forms for their purchases, or the risk status associated with suppliers that they interact with in guided buying.

Customers need a simple means to achieve categories to direct users to follow a risk engagement project before they purchase in the guided buying process.

### **Solution area**

SAP Ariba Buying with Guided Buying SAP Ariba Buying and Invoicing with Guided Buying SAP Ariba Supplier Lifecycle and Performance SAP Ariba Supplier Risk

#### **Meet that challenge with SAP Ariba**

Guided buying users can now mitigate risk when purchasing non-catalog purchases or requesting a quote for an item.

A risk exposure graphic shows the level of risk associated to each supplier, which displays as a low, medium, or high risk exposure level.

Aid users in mitigating risk further by configuring policies, which can trigger warning messages or invoke further steps if the risk level for the supplier is too great.

#### **Implementation information**

This feature is automatically on for all customers with the applicable solutions but requires **customer configuration.**

#### **Experience key benefits**

Purchasers can avoid purchasing from suppliers that have been identified as high risk.

Additional risk can be mitigated by warning or preventing purchasing while making purchases from high risk suppliers.

Purchasers can gain insights into the risk levels associated with their suppliers.

#### **Prerequisites and Restrictions**

- Your SAP Ariba Buying solution must be integrated with SAP Ariba Supplier Lifecycle and Performance and SAP Ariba Supplier Risk.
- Enable the guided buying parameters:
	- PARAM\_ENABLE\_SUPPLIER\_RISK
	- PARAM\_ENABLE\_SUPPLIER\_DIVERSITY NON CATALOG FLOW
- ENABLE\_SUPPLIER\_CAROUSEL\_ON\_SEARCH should be enabled to display suppliers in search results

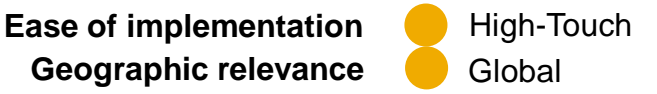

## **Feature at a Glance** Introducing: **Supplier risk in guided buying Detailed feature information**

The level of risk displays for suppliers for non-catalog requests and requests for quotes.

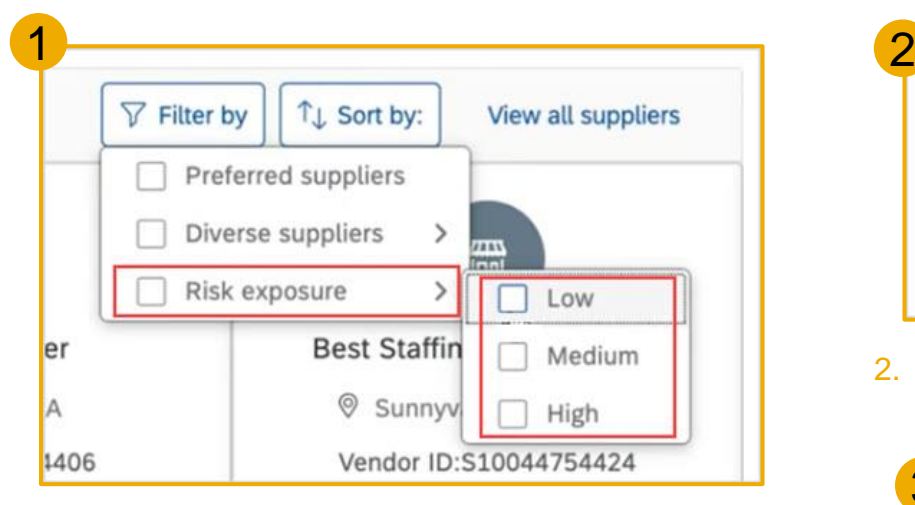

1. Using filters to search for a supplier, the risk levels are in the **Risk exposure** filter as shown in figure 1.

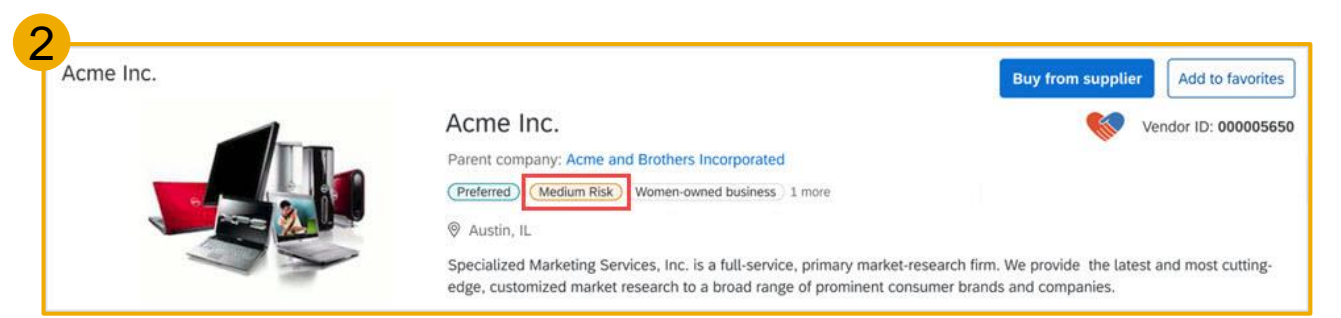

2. Searching for a supplier, the level of risk displays as **Medium Risk**, **Low Risk**, **High Risk**, or **Unknown**. The supplier shown in figure 2 displays a **Medium Risk** level.

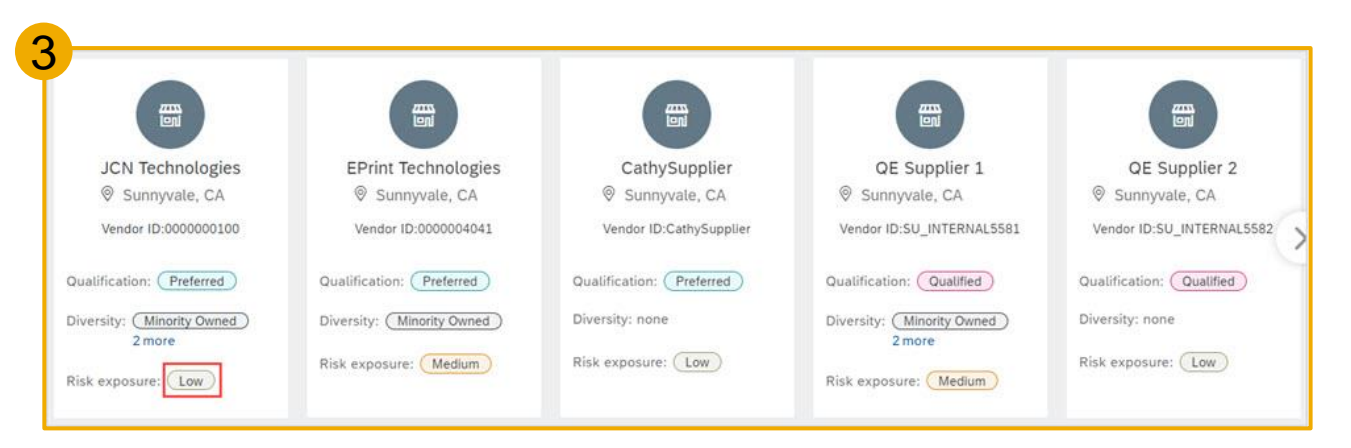

3. Opening a landing page with a carousel of preferred or qualified suppliers, the level of risk displays within the **Risk exposure** label, as shown in the figure 3.

## **Detailed feature information Feature at a Glance** Introducing: **Supplier risk in guided buying**

4. Selecting a supplier for your request, the level of risk displays within the **Risk exposure** label, as shown in figure 4.

5. Requesting a quote for an item, the level of risk displays within the **Risk exposure** label, as shown in figure 5.

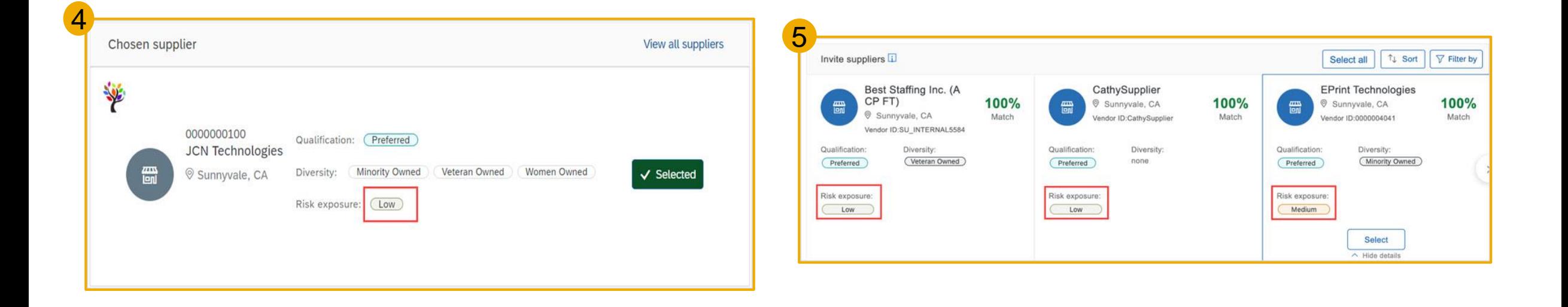

## **Feature at a Glance** Introducing: **Supplier risk in guided buying**

#### **Risk Fields in Policies**

Policies can be configured by Administrators in guided buying to help users mitigate risk by displaying messages, request justification, or prevent the transaction from proceeding when a certain risk score is associated with a supplier selected on a transaction.

The amount of risk is based on the overall risk score; for example, you can configure a validation policy to error and prevent users from using suppliers with a **risk score** of **3**. You can also add warnings that invoke additional approval steps.

There are two risk fields used in validation policies:

- **LineItems.Supplier.Risk.Exposure.ScoreLevel**
- **LineItems.Supplier.Risk.Exposure.NameofCategory.ScoreLevel**

There are two risk fields used in supplier and touch policies:

- **Suppliers.Risk.Exposure.ScoreLevel**
- **Suppliers.Risk.Exposure.NameofCategory.ScoreLevel**

**NameofCategory:** Values for this field are EnvironmentalAndSocial, Financial, LegalAndRegulatory, and Operational.

**ScoreLevel:** Values for this field are: 4= Unknown, 3= High, 2= Medium, 1= Low.

The supported operators for the fields are  $==$  (is equal to) and  $!=$  (is not equal to).